# connect 2

# **Fernbedienung**

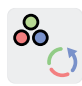

### **Farbwechsel**

Manuelle Farbauswahl Automatischer Farbwechselmodus.

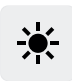

#### **Dimmen**

Helligkeit durch drücken / gedrückt halten anpassen.

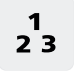

**Gruppen / Zonen (3x)** Leuchten gruppieren, um sie gleichzeitig zu steuern.

# **Vorteile:**

- Schneller Einstieg in das System: Zum Start benötigt man lediglich ein connect.z Produkt und die Fernbedienung
- Steuerung ohne Internet

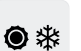

### **Weißtonauswahl**

Weißton durch drücken / gedrückt halten festlegen.

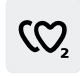

#### **Favoriten (2x)** Lichtszenario als Favorit speichern.

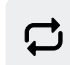

#### **Kerzenmodus** Leuchten simulieren flackerndes Kerzenlicht.

- Fernbedienung und App können gleichzeitig genutzt werden (z.B. Eltern per App / Kinder per Fernbedienung)
- Ideal für nicht so "smartphone-affine" Nutzer

# **Einrichtung:**

#### **Kopplung einer Leuchte**

mit einer Fernbedienung

- 1 Leuchtmittel einschrauben / Leuchte installieren und einschalten.
- Die Leuchte leuchtet warmweiß. **2** Der Abstand zwischen Leuchte und Fernbedienung darf nicht mehr als 30 cm betragen.
- **3** Eine der drei Gruppentasten auf der Fernbedienung für 10 Sekunden drücken.
- 4 Leuchte signalisiert Kopplung mit der Fernbedienung durch pulsieren.
- **5** Leuchte leuchtet durchgängig und ist nun steuerbar.

#### **Entkoppeln einer Leuchte**

mit einer Fernbedienung

- 1 Leuchtmittel / Leuchte einschalten.
- 2 Die Knöpfe EIN + Favorit 1 gleichzeitig für 3 Sekunden drücken.
- Leuchtmittel / Leuchte blinkt. **3**
- Leuchtmittel / Leuchte leuchtet **4** warmweiß.

# connect 2

# **AwoX HomeControl App**

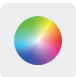

## **Farbauswahl**

Manuelle Farbauswahl.

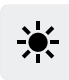

### **Dimmen**

Helligkeit durch drücken / gedrückt halten anpassen.

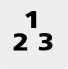

# **Gruppen / Zonen**

Via App besteht die Möglichkeit weitaus mehr Gruppen und Zonen zu konfigurieren.

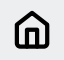

# **Anwesenheitssimulation**

Durch beliebiges Ein- und Ausschalten der Leuchten wird die Anwesenheit simuliert.

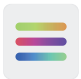

## **Erw. Farbwechsel**

Automatischer Farbwechsel in unterschiedlichen Farbkombinationen.

# **Vorteile:**

- Kostenlose, intuitiv bedienbare App (Android & iOS)
- Zugriff auf Standardfunktionen und zusätzliche Komfortfunktionen
- Shortcuts für den schnellen Zugriff auf die wichtigsten Leuchten
- Leuchten sind immer auf dem neusten Stand, dank Updates
- Leuchten können über mehrere Endgeräte gesteuert werden
- Nach Defekt oder Tausch des Smart Devices kann der Zugriff dank des Passwort-Logins wiederhergestellt werden (ein Zurücksetzen des gesamten Systems ist nicht notwendig)

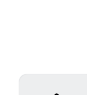

 $C2$ 

白

## **Lichtwecker**

**Favoriten**

**Timer & Zeitpläne**

**Weißtonauswahl**

Weißton durch drücken / gedrückt halten festlegen.

Simuliert den Sonnenaufgang, um entspannt aufzuwachen.

Automatisches Ein- und Ausschalten einer Leuchte zu einer bestimmten Zeit.

Lichtszenario als Favorit speichern.

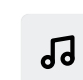

## **Diskofunktion**

Für die perfekte Stimmung schaltet die Diskofunktion das Licht passend zum Beat deines Lieblingssongs.

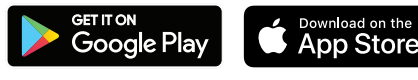

# connect.2

# **AwoX HomeControl App**

# **Einrichtung:**

#### **Einbinden von Leuchten**

in die HomeControl App

- **1** App installieren und öffnen.
- **2** Durch das Tippen auf den  $\bigoplus$  Button können Geräte hinzugefügt werden.
- **3** Dem Installationassistenten folgen.
- 4 Herzlichen Glückwunsch, die Konfiguration ist abgeschlossen.

### **Einbinden der Fernbedienung**

in die HomeControl App

- **1** Durch das Tippen auf den  $\bigoplus$  Button können Geräte hinzugefügt werden.
- Anschließend die Fernbedienung in **2** den Pairing-/ Kopplungs-Modus bringen: Die Knöpfe "Einschalten" und "Blau" gleichzeitig für 3 Sekunden drücken.
- Dem Installationsassistenten folgen **3** und abschließend Leuchten den gewünschten Gruppen auf der Fernbedienung zuweisen.
- Die Leuchten können nun mit der **4** Fernbedienung und der App gesteuert werden.

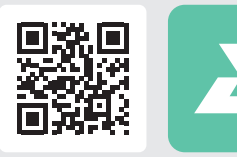

Free App Download AwoX HomeControl

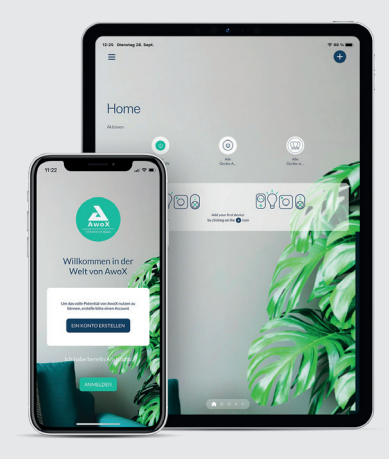

# connect 2

# **Sprachsteuerung**

# **Amazon Alexa**

Bei der Sprachsteuerung über Amazon Alexa (inkl. Zigbee Hub) wird eine Leuchte direkt angesteuert.

- $\bullet$  Fcho (4. Gen.) **C** Fcho Show 10
- **C** Echo Studio

- Echo (1.-3. Gen.)  $\bullet$  Echo Flex
- **B** Fcho Dot
- $\bigcirc$  Fcho Show 5 & 8

# **Vorteile:**

- Komfortable Steuerung per Sprachbefehl
- Alle Grundfunktionen werden unterstützt (Weiß- / Farbtonauswahl & dimmen)

## **Google Home**

Bei der Sprachsteuerung mit dem Google Assistent wird der Befehl per Bluetooth direkt an bis zu 6 Leuchten übertragen. (Seamless Einrichtung)

- Echo Plus **O** Nest Audio ⊘ Nest mini (2. Generation)
- Amazon Alexa ohne Zigbee Hub: Nest Hub mini Nest Hub (2. Generation)

Bei mehr als 6 Geräten wird ein ZigBee Hub / Bridge benötigt.

- Leuchten können in Routinen bzw. Abläufe integriert werden
- Leuchten verschiedener Hersteller können gemeinsam gesteuert werden

# **Einrichtung:**

#### **Amazon Alexa**

- 1 In der Alexa App das Menü "Geräte" aufrufen.
- **2** Rechts oben auf das  $\oplus$  Symbol tippen.
- Gerät hinzufügen auswählen. **3**
- 4 Bei der Abfrage der Geräteart die Auswahl "Lampe" treffen.
- **5** Bei der Herstellerabfrage "Sonstiges" auswählen.
- **6** Gerätesuche starten, die Leuchten werden automatisch mit dem Sprachassistenten verbunden.
- **7** Die Einrichtung ist abgeschlossen.

#### **Google Home**

- 1 In der Google Home App oben links das  $\bullet$  antippen.
- 2 "Geräte einrichten" auswählen.
- **3** Auswahl "Neues Gerät" (Seamless-Einrichtung) treffen.
- 4 "Zuhause" auswählen und der Suchlauf startet.
- **5** Die Leuchten werden automatisch mit dem Sprachassistenten verbunden.